## Configuring the aACE Launcher

Last Modified on 01/06/2022 11:30 am EST

The aACE Launcher is a FileMaker document which provides one-click access to aACE. You must configure the launcher with the IP address or DNS address pointing to the aACE Server at the appropriate time  $-$  if your server is configured using:

- An IP address Configure the launcher *after* aACE is hosted.
- A DNS address Configure the launcher *prior* to aACE being hosted.

Note: If the server address changes for any reason, you will need to re-configure the launcher to point to the new address.

## **Configuring the Launcher**

- 1. Download an unconfigured launcher (https://aace.egnyte.com/dl/LSmSxoai8W).
- 2. Extract the zipped .fmp12 file, then use it to launch aACE.
- 3. Enter the name of the server where your aACE system is hosted, then login.

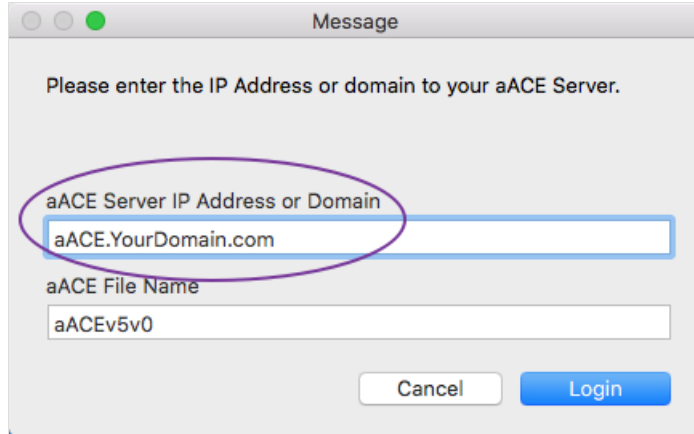

- 4. Compress the launcher.
- 5. Login to aACE and navigate from **Main Menu** > **System Admin** > **Preferences** > **Database Management**.
- 6. In the Downloads section, add the compressed launcher file. Note: This enables users to download the launcher themselves.
- 7. Click **Commit Updates**.